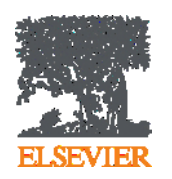

**Mendeley - инструмент для управления персональной научной библиотекой и научного сотрдуничества**

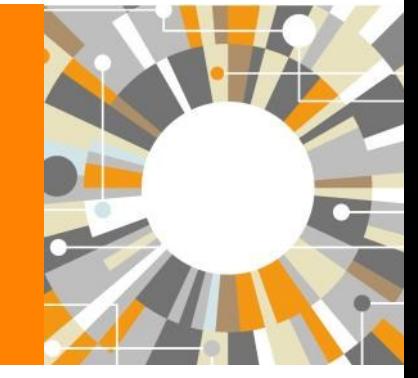

**Андрей Локтев,** 

**консультант по ключевым информационным решениям Elsevier**

**29/10/2014**

**Empowering Knowledge** 

## **Mendeley - управление персональной научной библиотекой и взаимодействие с научным сообществом**

Для того чтобы начать использовать Mendeley вам достаточно зарегистрироваться на сайте [www.mendeley.com](http://www.mendeley.com/)

Mendeley создан в 2008 году молодыми учеными и активно развивается. В настоящий момент в Mendeley зарегистрировано более 3 млн пользователей (более 20 тысяч из России), которые опубликовали уже более 400 млн уникальных статей.

**Mendeley** распространяется бесплатно для индивидуального пользования!

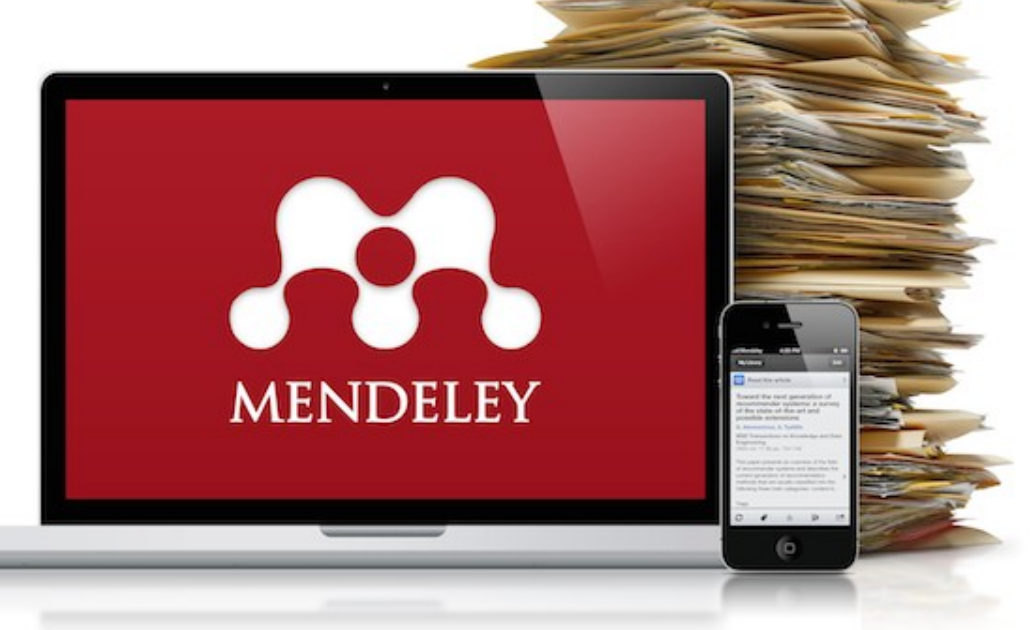

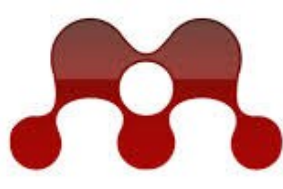

## **MENDELEY RESEARCH NETWORKS**

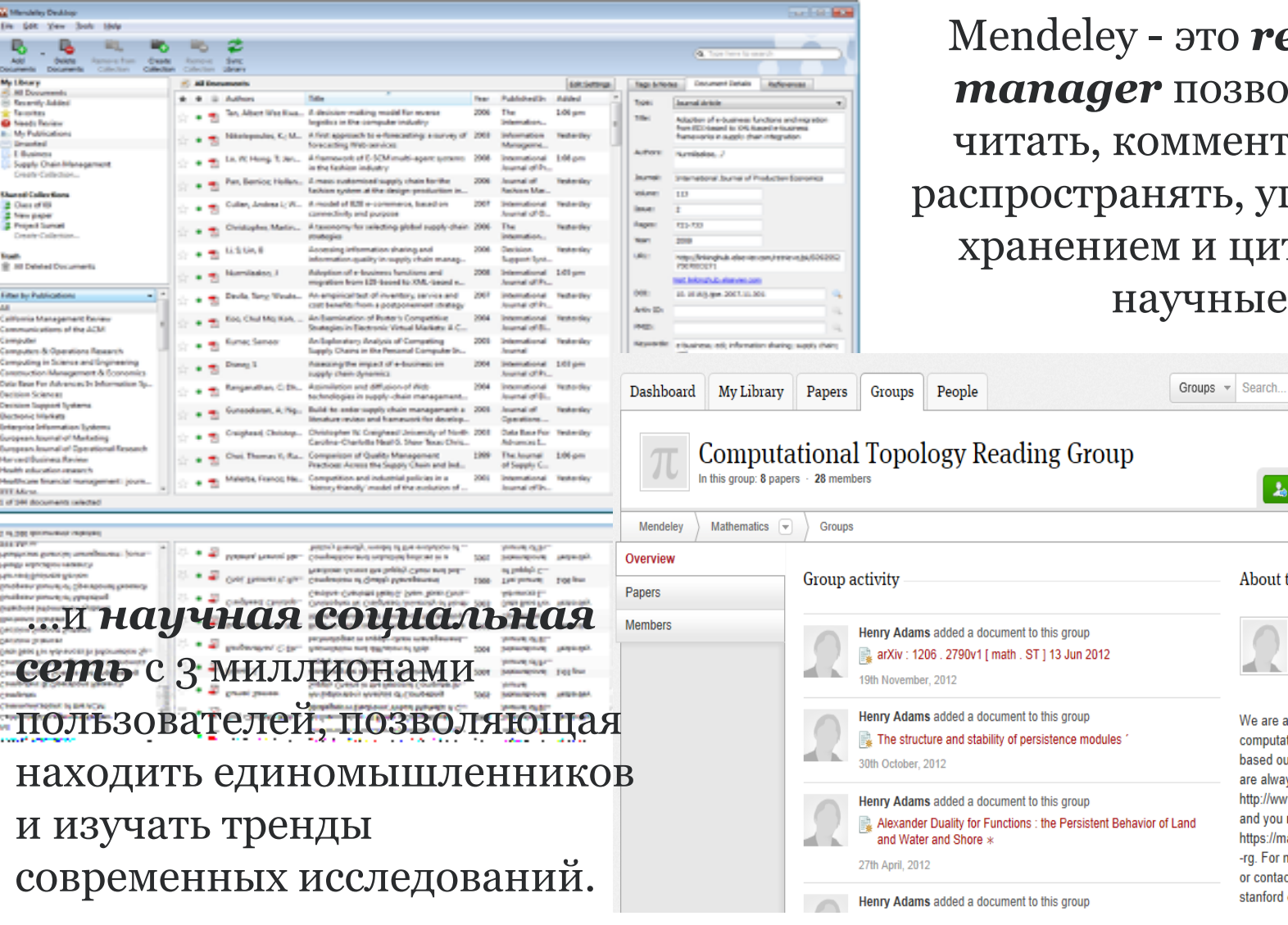

eference *manager* позволяющий гировать, правлять тировать статьи...

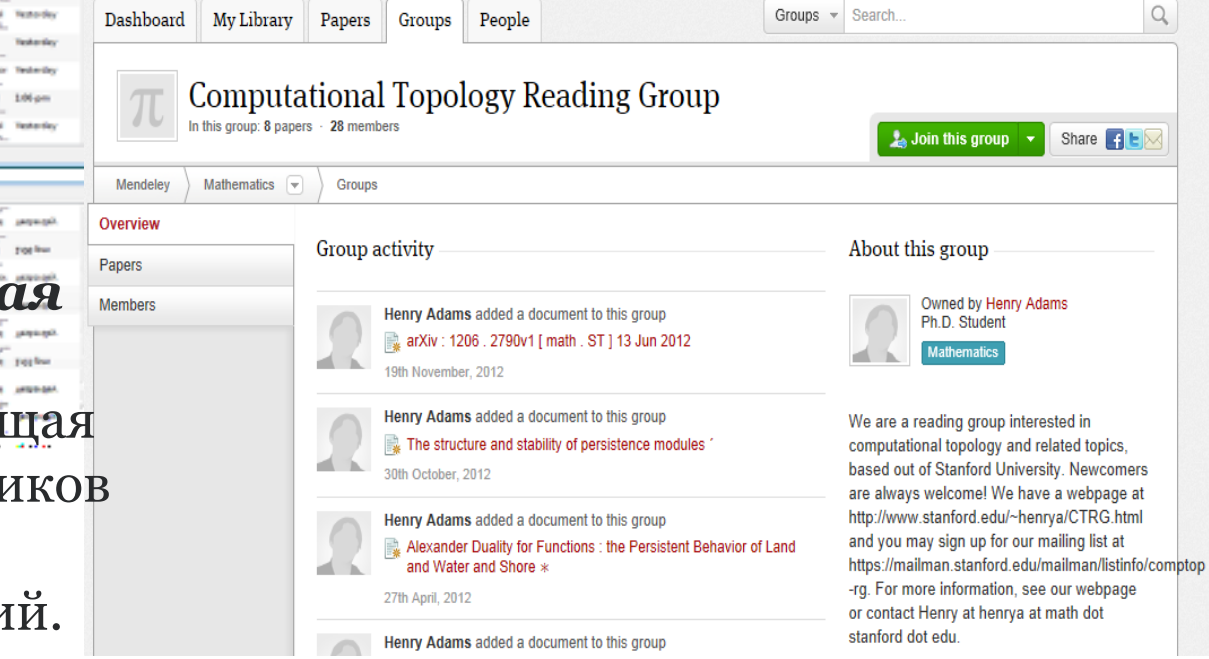

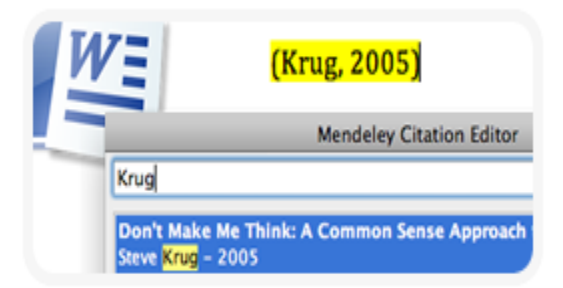

## **1.Цитирование статей**

Создавайте библиографические списки в Word, OpenOffice, LaTeX Content-based recommendations: The us recommended items similar to the on preferred in the past; Collaborative recommendations: The us recommended items that people with si and preferences liked in the past;

## **2.Активное чтение**

Читайте PDF, выделяйте важные моменты, добавляйте комментарии

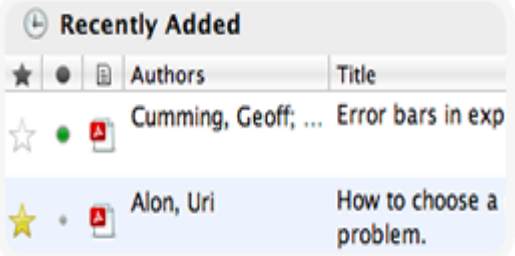

## **3.Организация библиотеки**

Импортируйте ссылки из архива PDF, онлайн-библиотек, EndNote™, Zotero, Papers

## **GROUPS** 01 Supervisor Recommendations Mananagement styles 02 Drafts of article for input A) Literature Review

## **4.Работа с коллегами**

Объединяйтесь в группы, делитесь своими статьями, ссылками и заметками

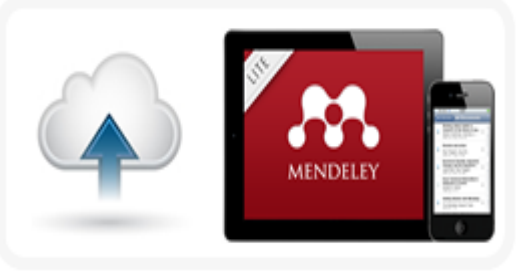

## **5.Удобство использования**

Синхронизируйте библиотеку на компьютере с облачным сервером и мобильной версией

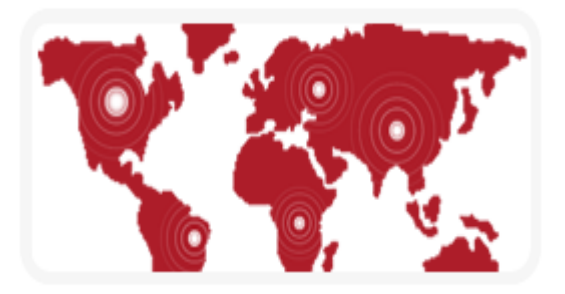

## **6.Поиск статей и новых коллег**

Открывайте новые статьи, новых коллег и единомышленников. Помогите им найти Ваши статьи

Бесплатная версия полностью совместима с Windows Word 2003, 2007, 2010

- Mac Word 2008, 2011
- OpenOffice 3.2
- **BibTeX**

После инсталляции Mendeley Вы можете в 3 клика установить Word Plugin и вставлять ссылки, не покидая текстовый процессор.

Выберите один из тысячи доступных стилей оформления библиографии или создайте свой стиль

Вы можете выбрать стиль и формат отображения ссылок (скобки, отступы и т.д.). Пишите статью, вставляйте ссылки, а подготовку списка литературы в нужном формате доверьте программе.

## **ELSEVIER**

# **1. Mendeley - бесплатный менеджер ссылок**

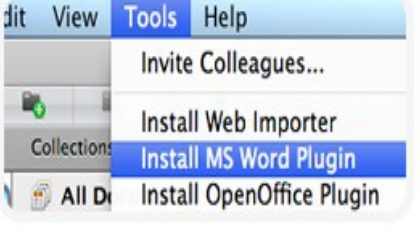

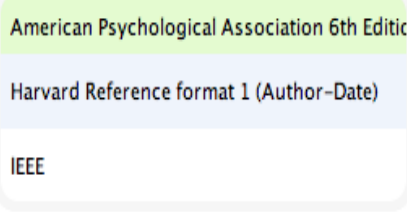

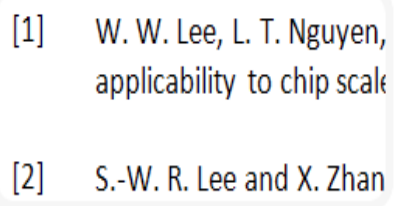

## **2. Читайте, отмечайте, делитесь с коллегами**

В интерфейсе Mendeley Вы можете открыть несколько файлов PDF и читать их в отдельных окнах.

Выделяйте важные места, добавляйте аннотации и заметки прямо в PDF файлах.

Функция доступна для [Windows,](http://www.mendeley.com/download-mendeley-desktop/windows/) [Mac](http://www.mendeley.com/download-mendeley-desktop/mac/) и [Linux.](http://www.mendeley.com/download-mendeley-desktop/linux/)

Объединитесь с коллегами в закрытую группу и делитесь своими заметками. Каждый раз, когда Вы оставляете заметку в файле, она будет видна всем участникам группы.

Все Ваши заметки могут быть сохранены в PDF файлах и распечатаны.

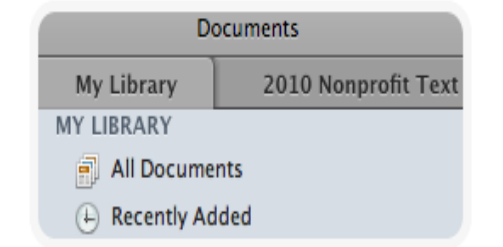

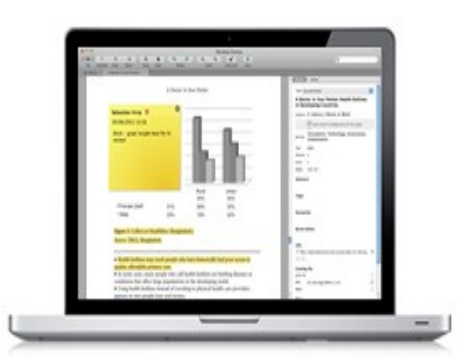

Content-based recommendations: The us recommended items similar to the on preferred in the past; Collaborative recommendations: The us recommended items that people with si and preferences liked in the past;

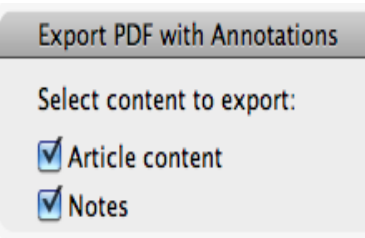

## **3. Организуйте свою библиотеку - экспорт статей**

Сделали поиск в Scopus, читаете статью на сайте журнала или новый номер журнала на платформе ScienceDirect? Установите [Web importer](http://www.mendeley.com/import/) и добавляйте интересные Вам источники в Mendeley в 1 клик.

У Вас уже накопилось много PDF файлов? Просто перетащите папки с файлами в окно Mendeley. Программа распознает эти статьи и добавит их в Вашу библиотеку.

Вы раньше использовали другой reference manager? Mendeley импортирует Ваши коллекции ссылок из BibTeX, RIS и EndNote™ XML файлов.

Укажите папки для сохранения PDF - Mendeley будет отслеживать появление новых файлов и добавлять их в базу.

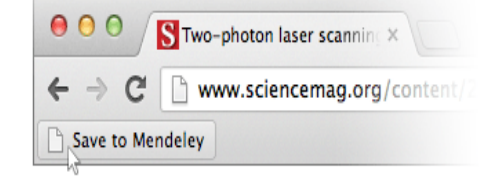

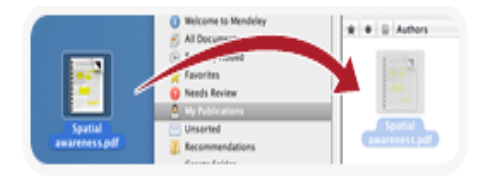

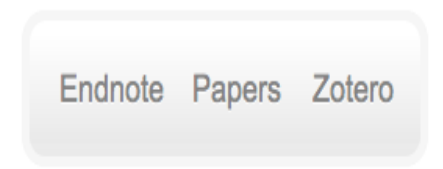

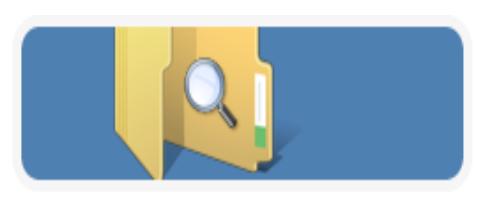

## **3. Организуйте свою библиотеку - удобства**

Mendeley поможет Вам организовать базу статей с помощью каталога папок и использования тэгов. Смотреть [видео](http://www.youtube.com/watch?v=VD1z0boSpQY).

Когда Вы добавляете новый PDF файл, Mendeley сканирует его и загружает полную информацию о статье из библиографической базы данных, после чего Ваши документы легко отсортировать.

Mendeley облегчает поиск статьи в библиотеке, показывая результаты поиска по мере ввода запроса.

Вам больше не придется вспоминать название PDF, файл легко найти в библиотеке по соответствующим полям (имя автора, название статьи, издатель, название журнала и т.д.).

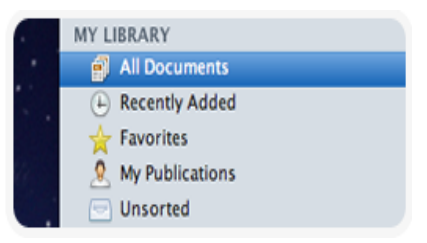

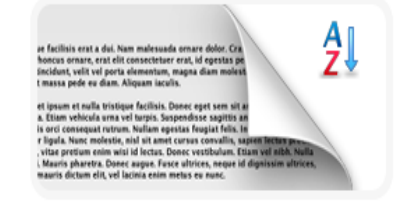

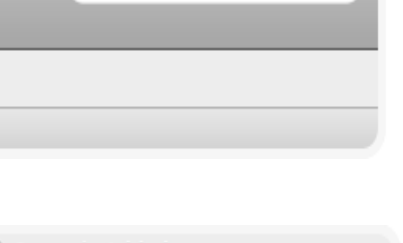

Q- Darwin, evolution

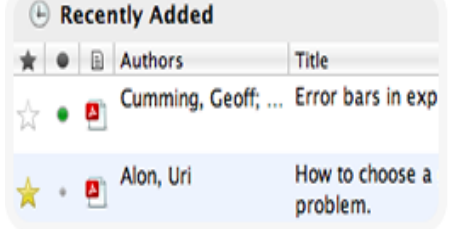

## **4. Работайте вместе с коллегами**

Создайте открытую или закрытую группу в Mendeley и пригласите в неё коллег по исследовательскому проекту.

Все члены группы видят в новостной ленте те статьи и папки, которые Вы добавляете.

- следите за добавлениями Ваших коллег
- добавляйте новые статьи
- комментируйте и участвуйте в обсуждениях

Вы читаете новую статью и хотите, чтобы Ваши коллеги не пропустили важный вывод? Выделяйте фрагменты текста и добавляйте аннотации - их увидит каждый участник группы.

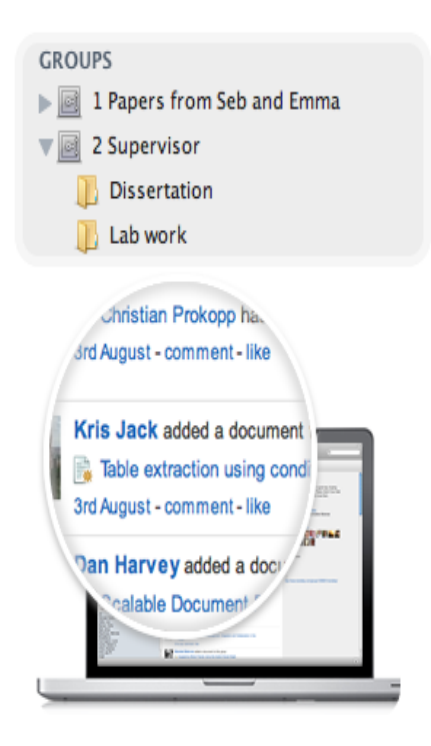

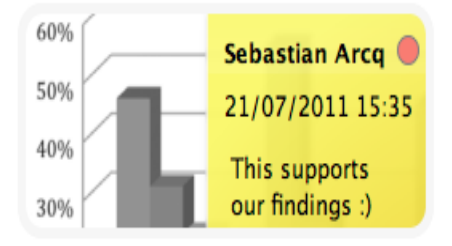

## **5. Удобство использования**

Вы можете получить доступ к личной библиотеке ссылок:

- с любых компьютеров, где установлен Mendeley с Вашим аккаунтом (дома, на работе, в лаборатории и т.д.)
- без ограничений по операционной системе (Windows, Mac, Linux)
- через онлайн-версию (доступно с любых компьютеров, не требует установки программы). Вам бесплатно доступны 2 Gb для хранения файлов.
- с iPhone / iPad (Вы можете сохранить выбранные файлы и держать их под рукой).

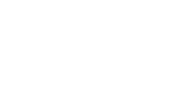

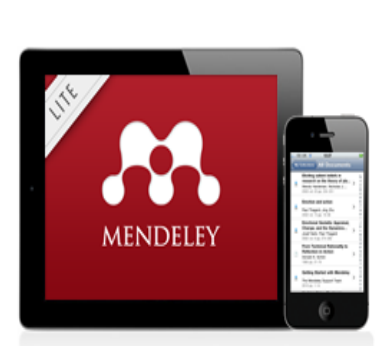

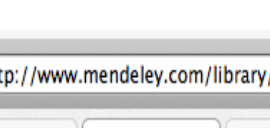

My Library

Windows

Mac

Dashboard

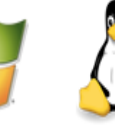

Linux

Paper

Выполните поиск и позвольте Mendeley добавить найденные статьи в Вашу библиотеку, а также скачать PDF доступных статей.

Вступайте в группы по Вашим интересам, участвуйте в дискуссиях, отслеживайте новые статьи, которые читают и обсуждают Ваши зарубежные коллеги.

Создайте и заполните свой профиль. Добавьте к нему список Ваших публикаций - зарубежные коллеги с большей вероятностью процитируют Вашу работу.

Ищете экспертное мнение, хотите задать вопрос автору или предложить сотрудничество? Находите авторов, вступайте в группы.

## **6. Поиск новых статей, идей и коллег**

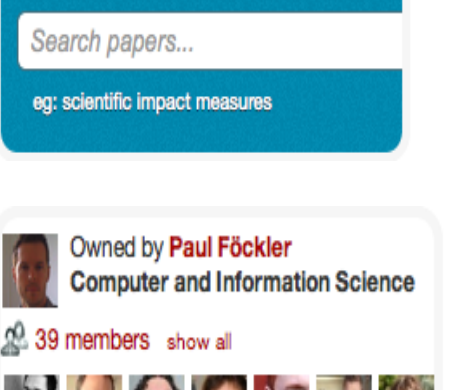

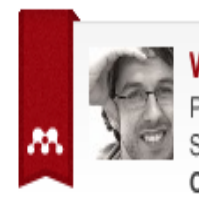

**Wolf Harmening** PostDoc. School of Optometry. **California, United States** 

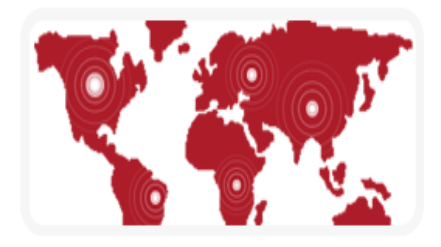

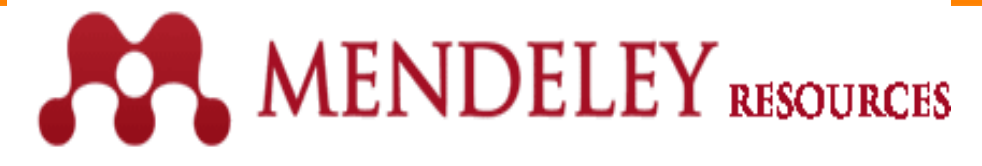

# Первые шаги

- 1. Заходите на www.mendeley.co[m](http://resources.mendeley.com/)
- 2. Выберите версии, которыми Вы будете пользоваться (desktop, web, iOS).
- 3. Откройте руководства по их использованию, в которых прописана инсталляция программы.

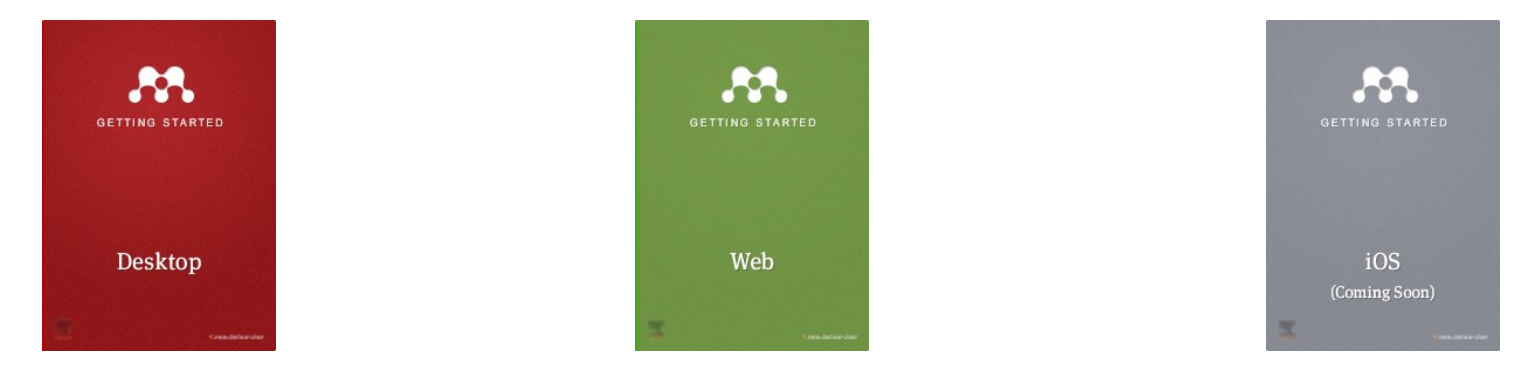

ПЕРВЫМ ДЕЛОМ:

- просканировать все PDF
- установить plug-in в Word
- установить Web-importer

## ДАЛЕЕ:

- организовать библиотеку вступать в группы по папкам
- начать использовать тэги

## ПЕРВЫМ ДЕЛОМ:

- заполнить свой профиль
- установить Web-importer

Для установки iOSприложения следует перейти в AppStore.

## ДАЛЕЕ:

# **MENDELEY** SUPPORT

#### **Mendeley Desktop**

#### 55 ARTICLES VIEW ALL

- . Installing and using the Word plugin in ...
- . Author initials are added to my citation...
- . I cannot connect to the Internet
- . Adding new citation styles to Mendeley D...
- . How do I distribute a CSL file to other ...

#### RECENT Q&A VIEW ALL

- How to manipulate batch file titles
- . word plug in not working MS word 2013
- Problems inserting citations
- . Why does Mendeley Desktop perpetually ca...
- citations replaced in print preview

#### Mendeley Web

#### 目 7 ARTICLES | VIEW ALL

- . How do I download a full PDF I have seen...
- . The web importer isn't importing PD...
- . What browsers does Mendeley Web currentl...
- · I can't sign up, the page just refr...
- . Unable to import from PubMed

#### RECENT Q&A VIEW ALL

- "Can not import metadata"
- Privacy, TAGs & Keywords
- · Search the Author Keywords field
- . "could not detect bibliographic metadata...
- I think the mendeley web importer is not...

## Mobile

#### 1 ARTICLE VIEW ALL

. How do I add the Mendeley Web Importer t...

#### RECENT O&A VIEW ALL

- PDFs don't show up in iPad App
- Cannot download PDF on iPad
- · folder syncing ipad mini
- · Highlighting On Ipad Air
- · PDFs do not open on iPad mini

#### Groups

#### 12 ARTICLES VIEW ALL

- . Unable to access files in group
- Can I change a public group to a private...
- . What are groups on Mendeley?
- . How can groups help me share and discove...
- How can I share documents on Mendeley?

#### RECENT Q&A VIEW ALL

- Following uploads by users in a group
- Work on the same word document
- syncing in public group
- Settings
- Forbidden access

#### General

#### 9 ARTICLES VIEW ALL

- What is Mendeley?
- Community Guidelines
- . Why should I register? Can't I also...
- How does Syncing Work?
- Is Mendeley free?

#### RECENT Q&A VIEW ALL

- Feature request
- · doi lookup returning incorrect informati...
- · Web Login Server Issue
- Letter with diacritics
- Canadian Journal of Public Health

#### My Account

#### 14 ARTICLES VIEW ALL

- Can I delete my account?
- . How do I reset my password?
- How many PDFs and documents can I sync w...
- How can I upgrade my account?
- . What happens if I exceed my Personal Web...

RECENT Q&A VIEW ALL

- No email for forgotten password
- · facebook account disconnection
- · email no longer valid, forgot password
- · remove an article
- Awards

**Elsevier Research Intelligence** 

# **Ваши вопросы**

**Андрей Локтев, консультант по ключевым информационным решениям Elsevier tel +7 926 582 4211 e-mail: a.loktev@elsevier.com www.elsevierscience.ru; www.elsevier.com**